**Firewall and QoS in Enterprise Network** 

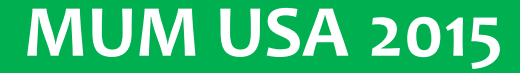

## **About Me**

#### **Abiola Oseni** – CEO, Trisat Communications Limited, Nigeria

- Using Mikrotik RouterOS since 2005
- Mikrotik Certified Consultant since 2007
- Mikrotik Certified Trainer since 2009
- Trained and Certified over 500 Mikrotik Users Across Africa
- Deployed Mikrotik RouterOS for WISP and Corporate Organizations in various horizontal markets such as Oil & Gas, Utilities – (Electricity, Water), Banks, Maritime, Telecoms, IT Retails, etc.

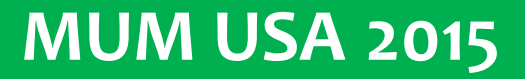

### **Recent Project Electricity Distribution Company**

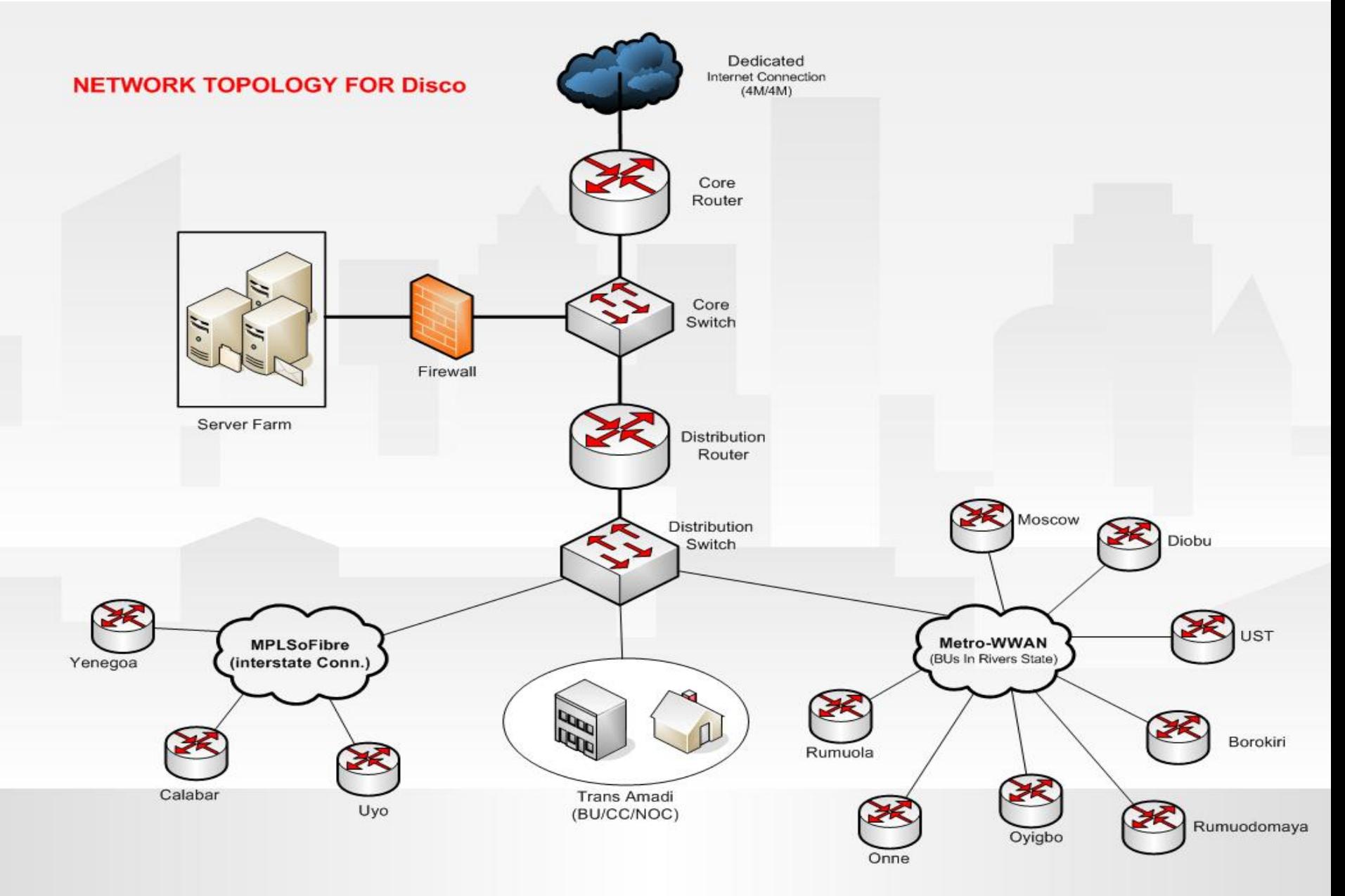

#### **Recent Project Electricity Distribution Company**

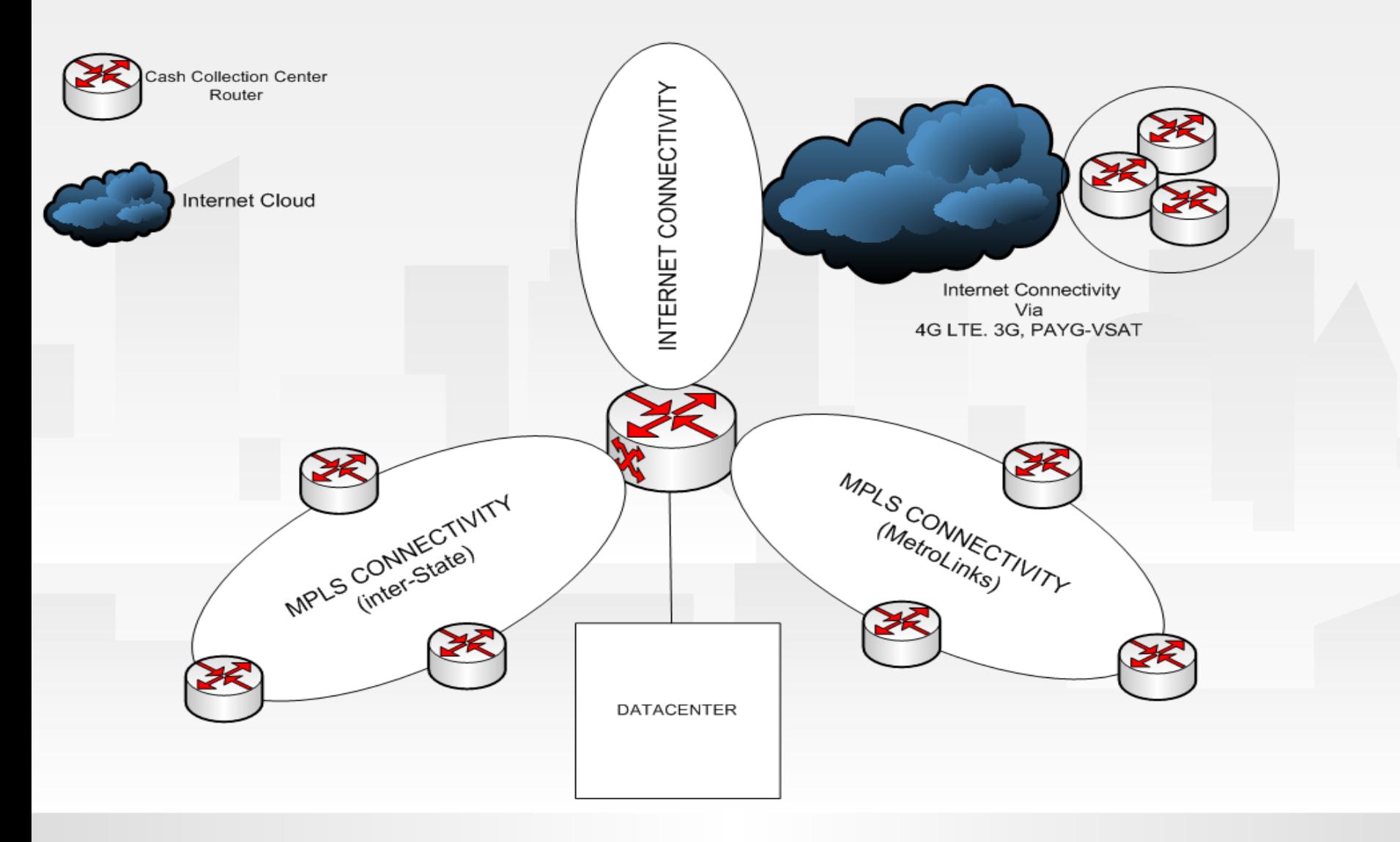

### **Recent Project Electricity Distribution Company**

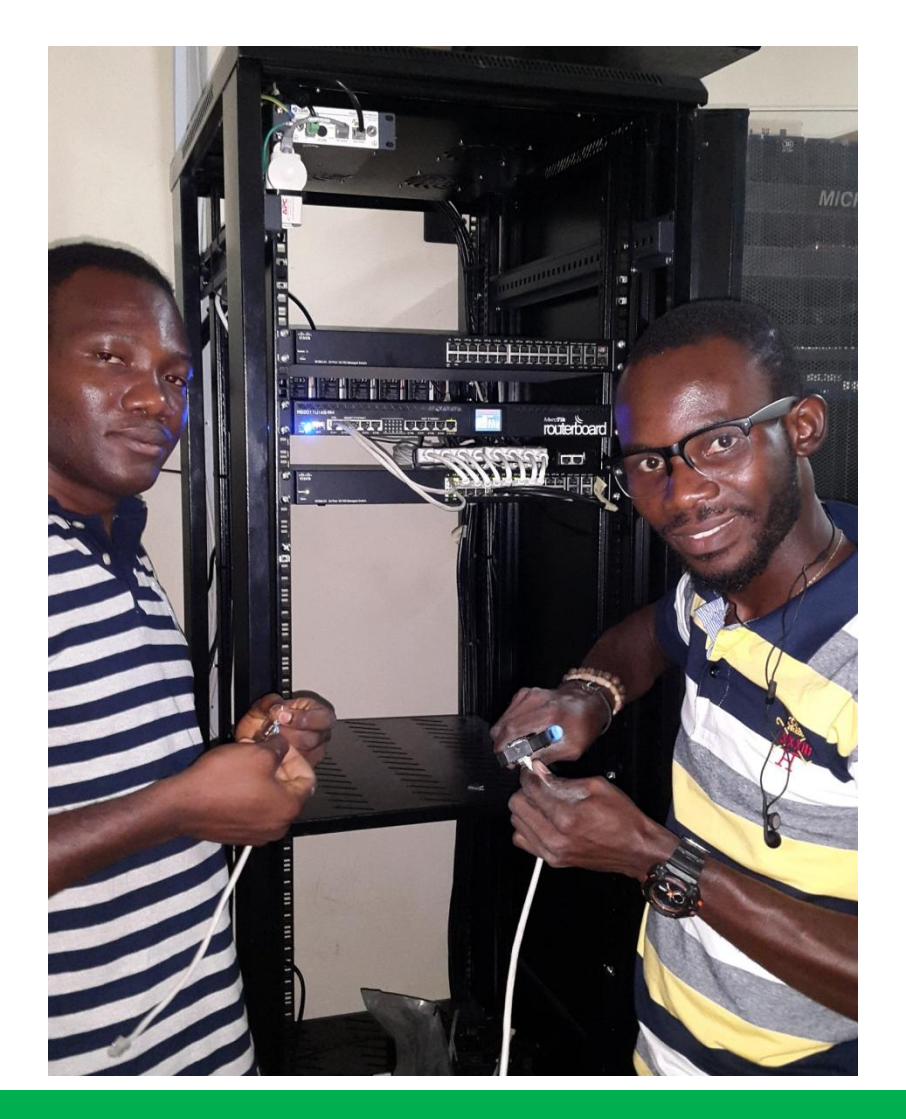

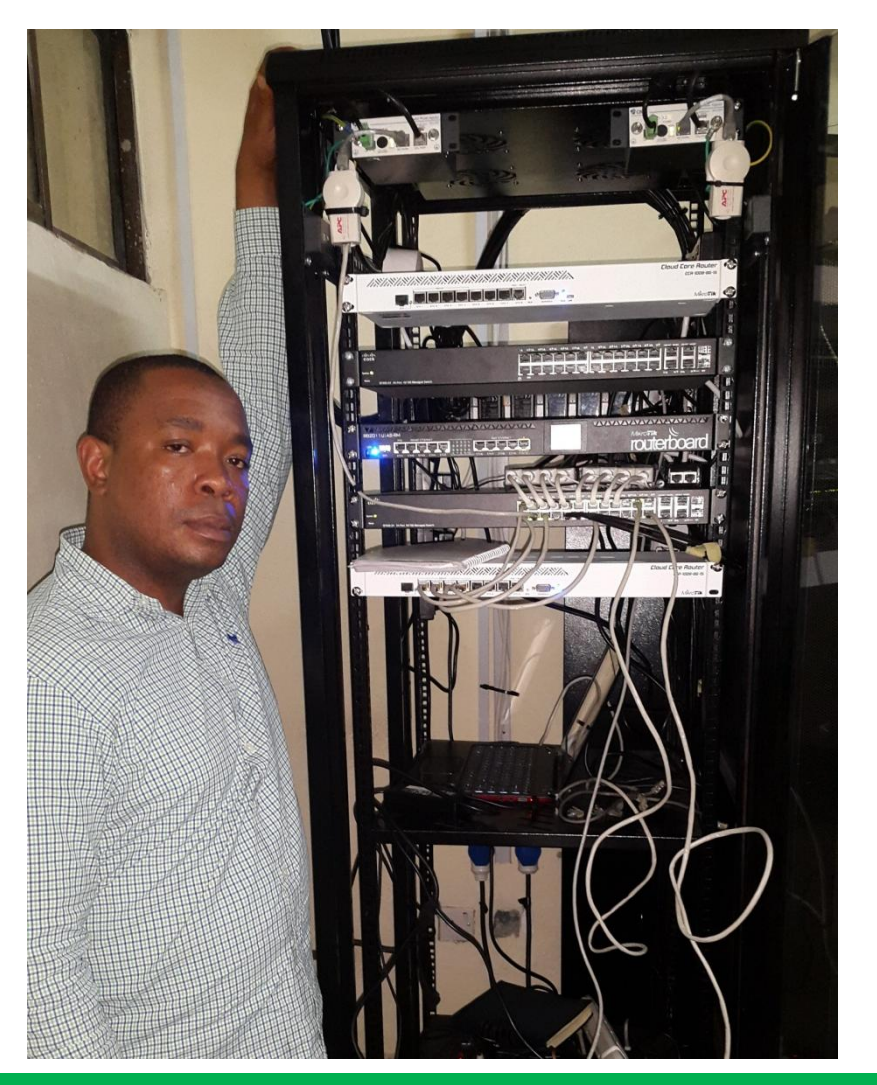

#### **MUM USA 2015**

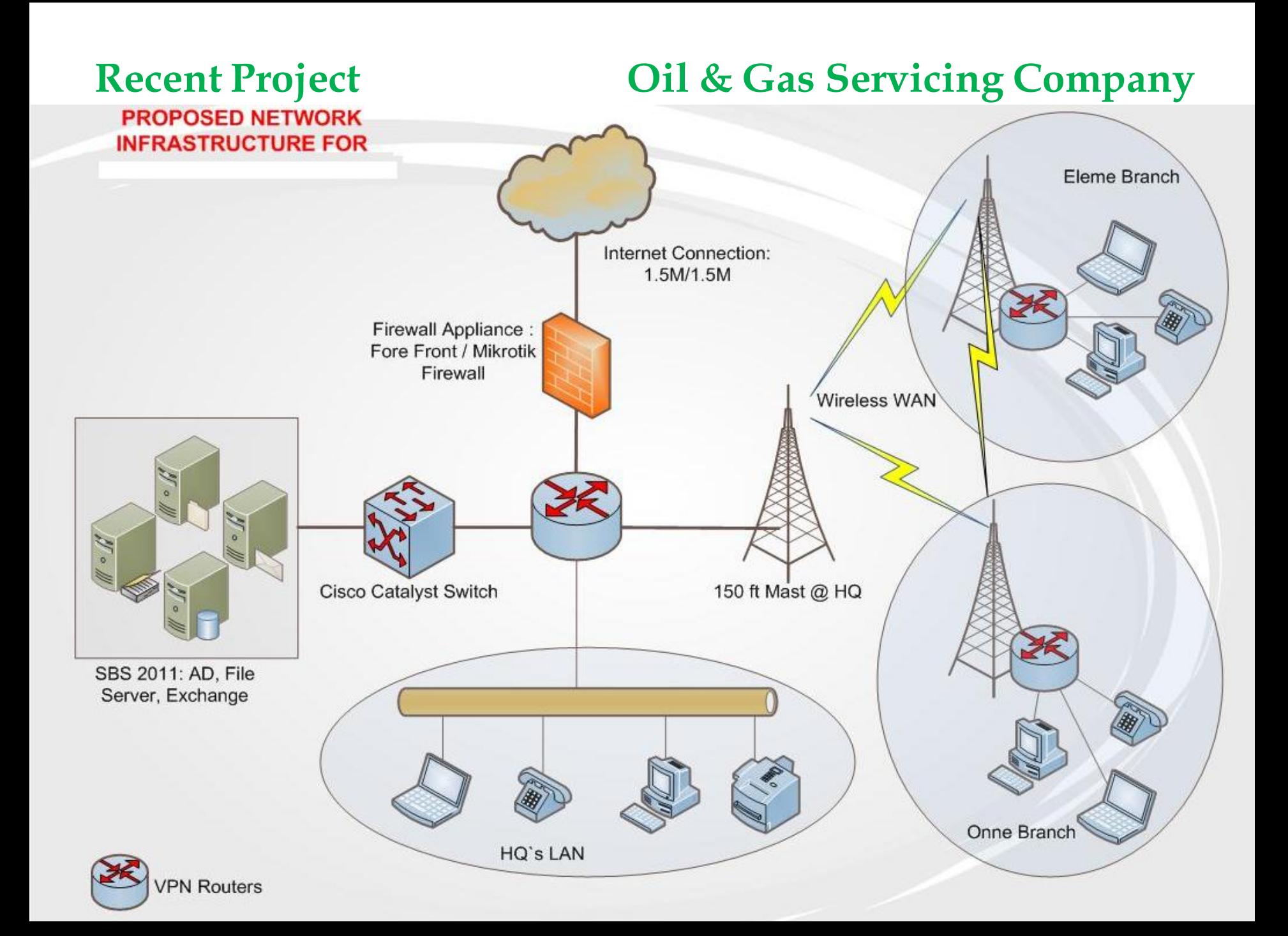

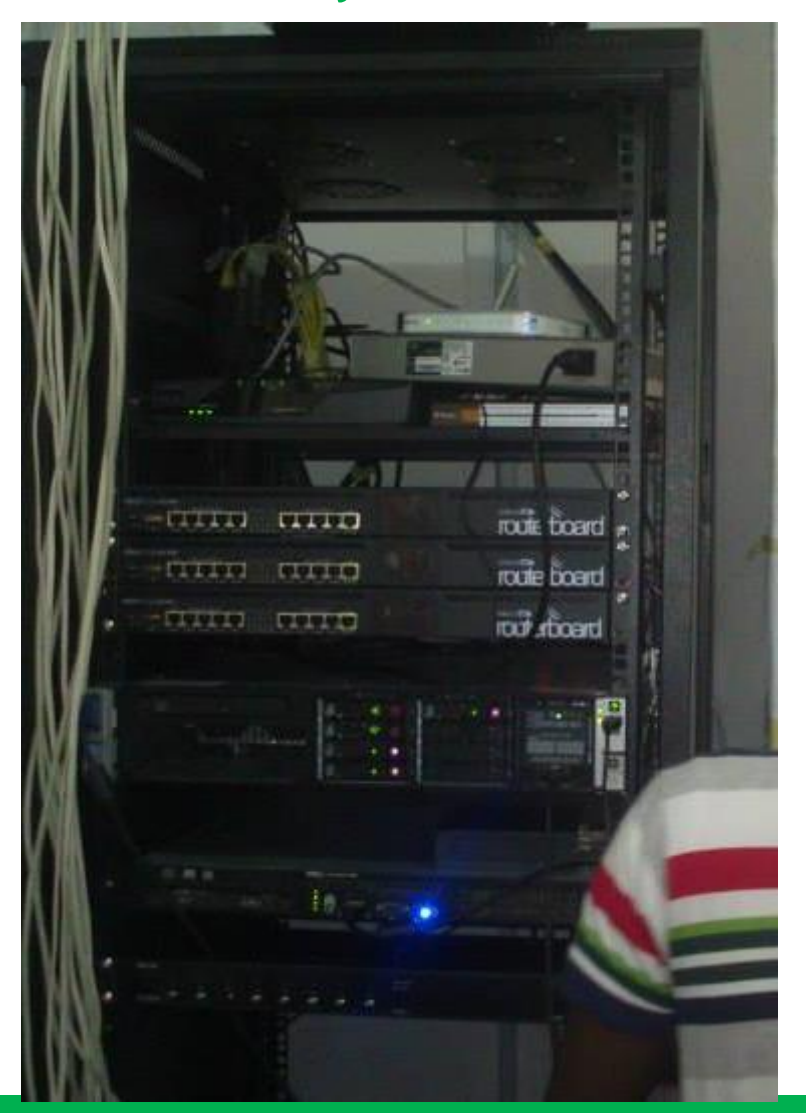

### Recent Project **Oil & Gas Servicing Company**

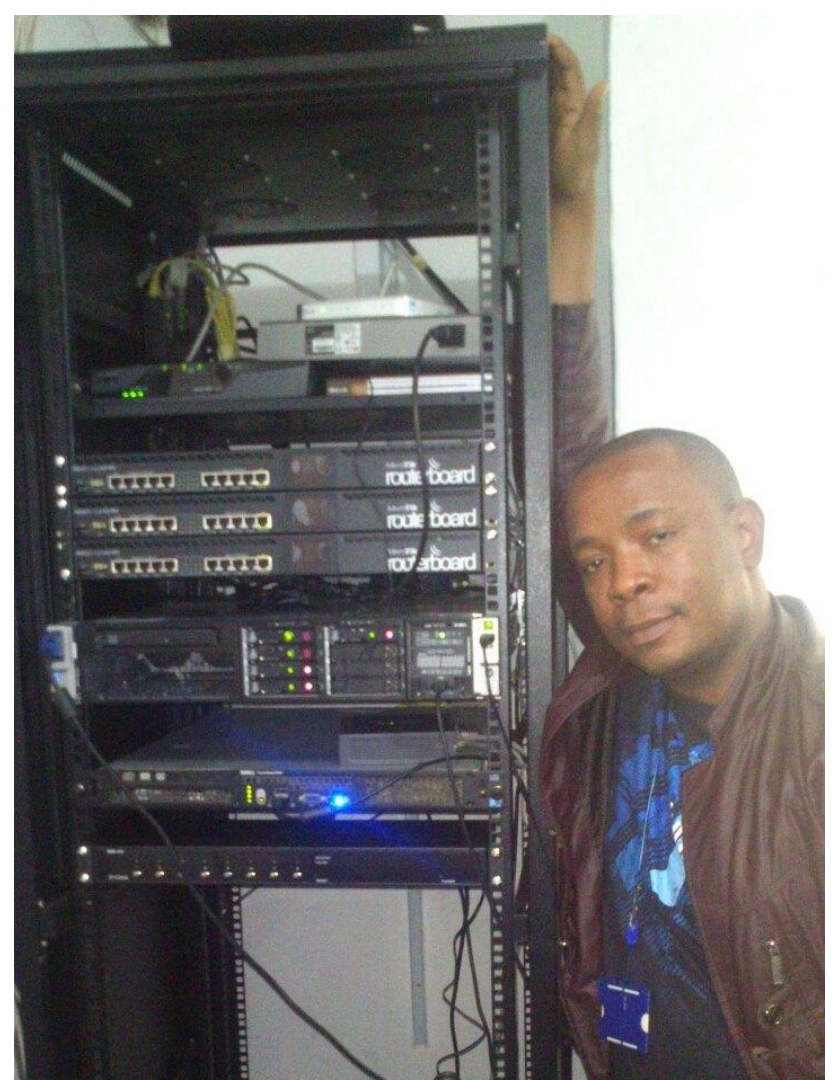

#### **MUM USA 2015**

# **State of Internet In Nigeria**

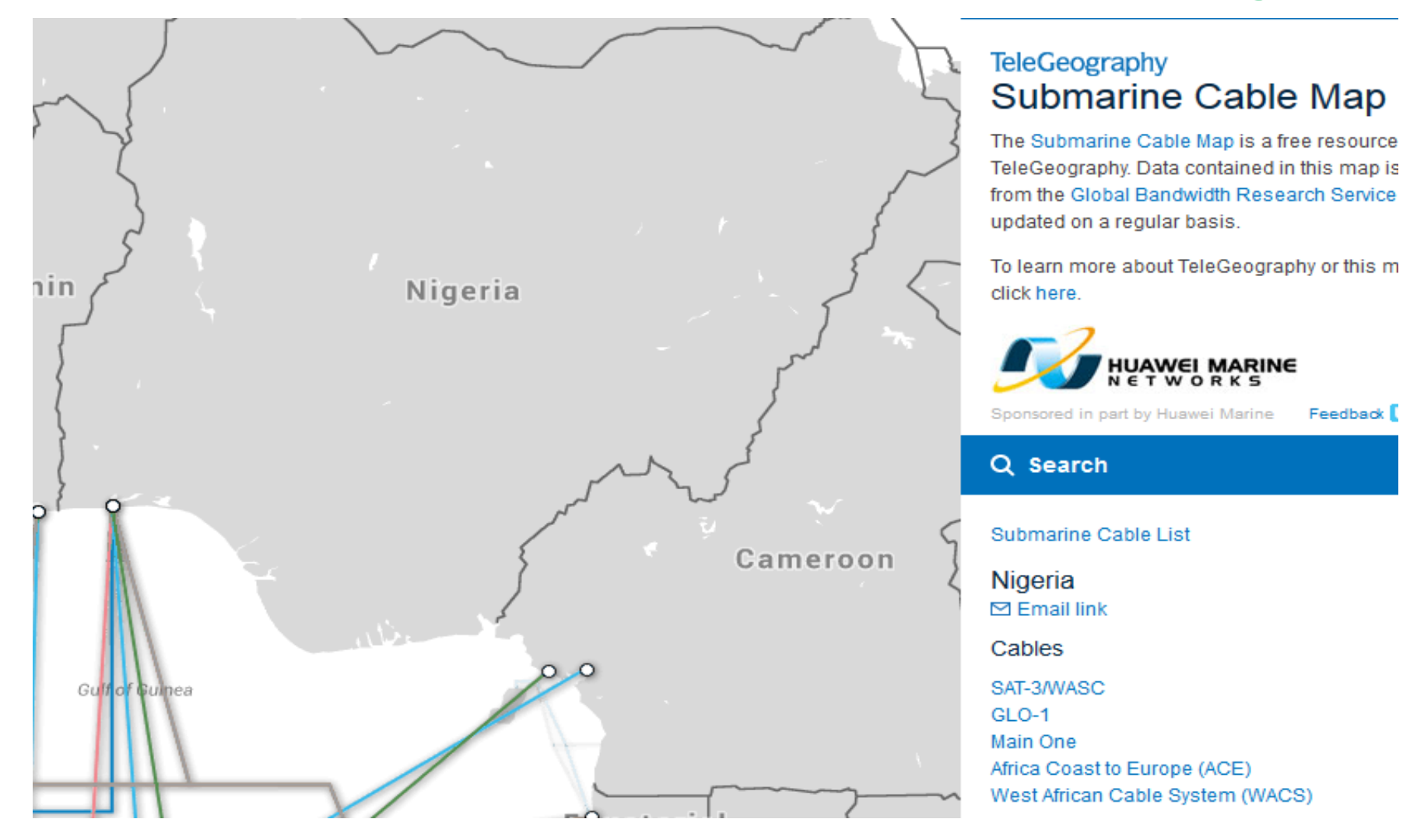

#### **MUM USA 2015**

### **Case Study Oil & Gas Servicing Company**

#### Client Profile:

A leading distributor of drilling and completion fluids used by global hydrocarbon recovery and processing industries. – Chemical Plant

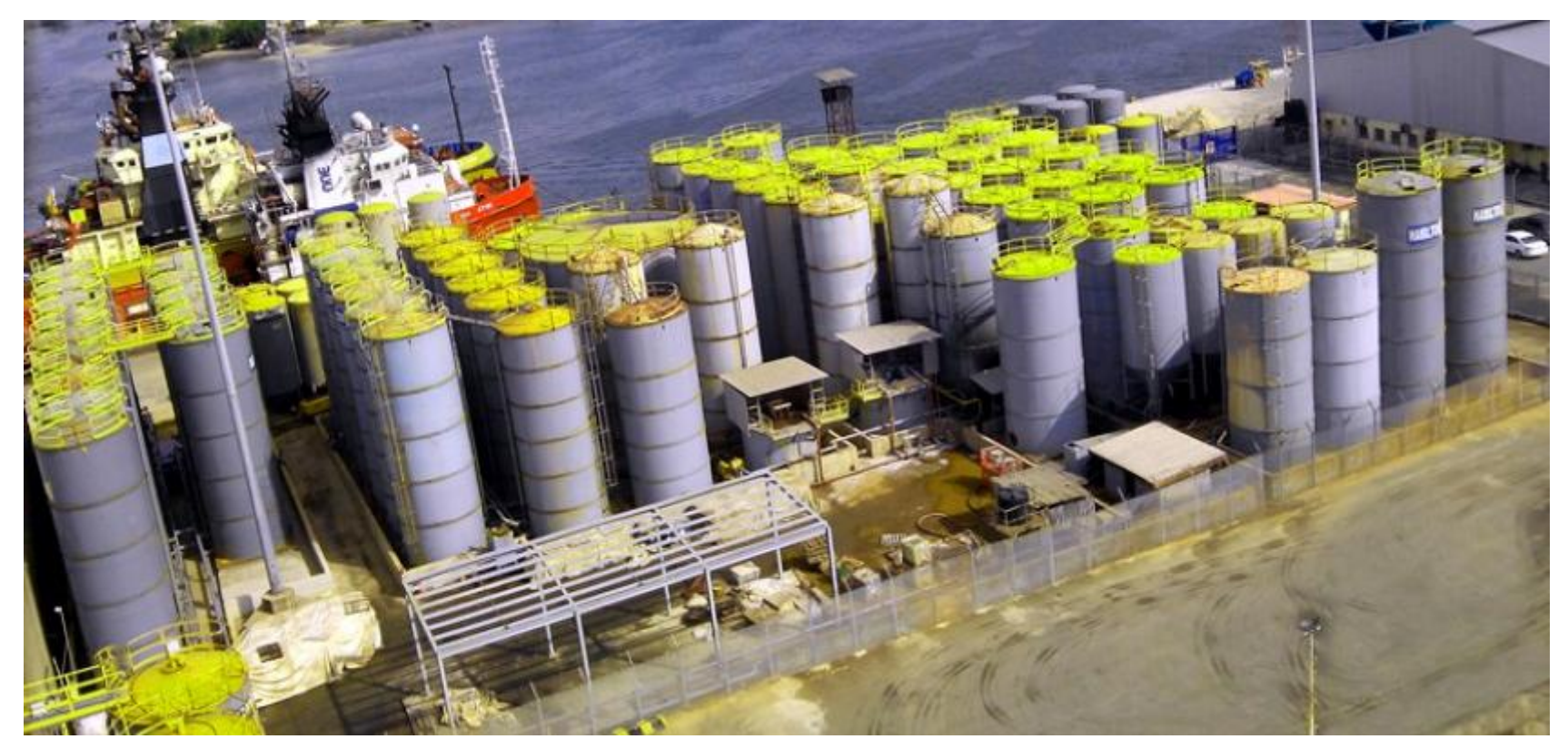

### **MUM USA 2015**

### **Case Study Oil & Gas Servicing Company**

#### Client Profile: A specialist in Bulk Methanol Delivery - Warehouse

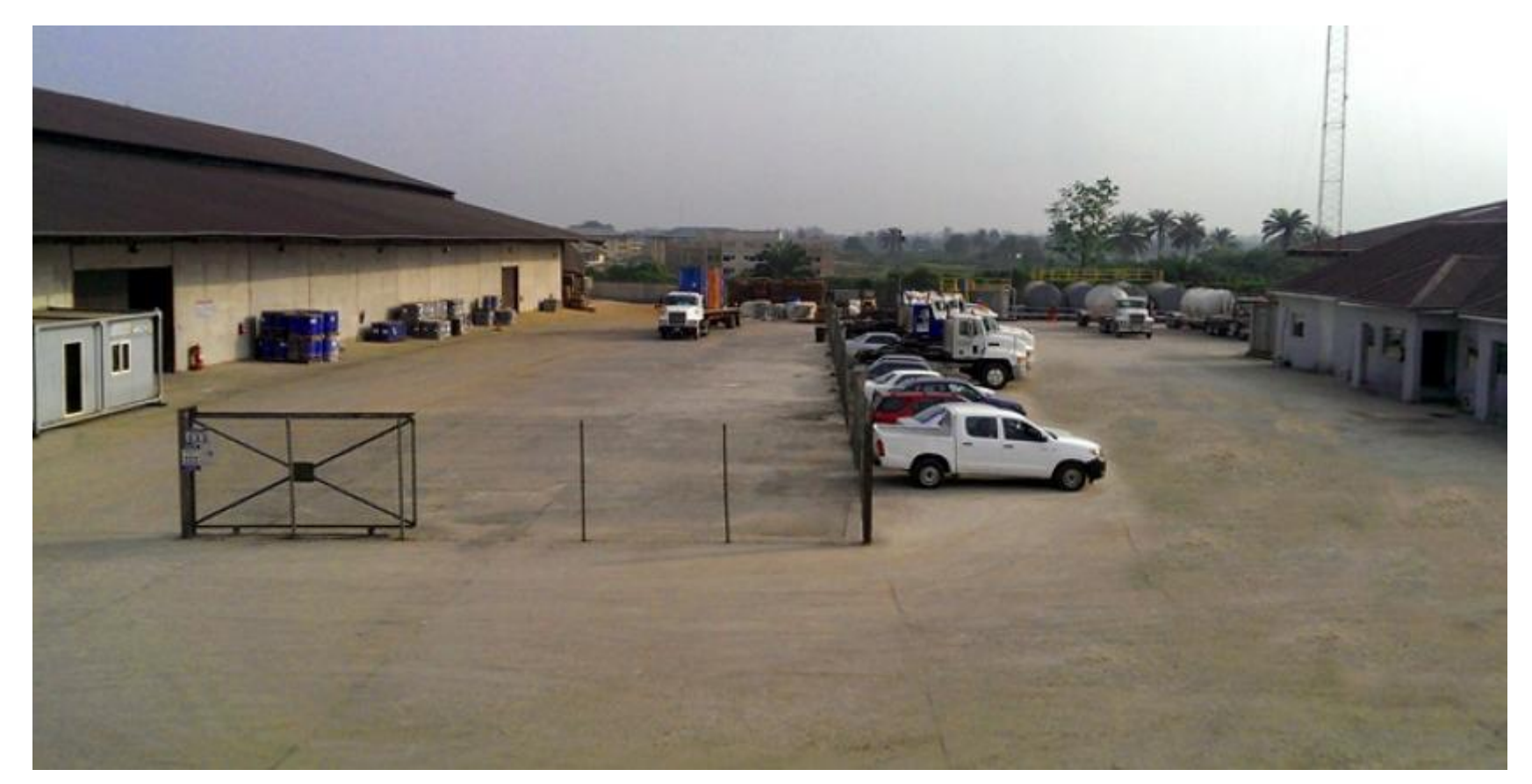

#### **MUM USA 2015**

# Project Objectives:

### **Case Study Oil & Gas Servicing Company**

• To centralize all Line of Business (LOB) Application at the HQ. This Includes Email Server, ERP, VoIP Gateway etc

•To deploy CCTV in all 3 locations; HQ, Warehouse & the Chemical Plant

•Access to the CCTV from anywhere through the Internet & WAN without delay or buffering.

•To optimize WAN and Internet Connectivity for 98.5% Uptime availability for the LOB application and CCTV surveillance

•To ensure that Internet Bandwidth is guaranteed for the LOB application and the surveillance system. Total Bandwidth is 4Mbps/4Mbps

•Project goal must be achieved with the most cost-saving approach

### **MUM USA 2015**

### **Case Study Oil & Gas Servicing Company**

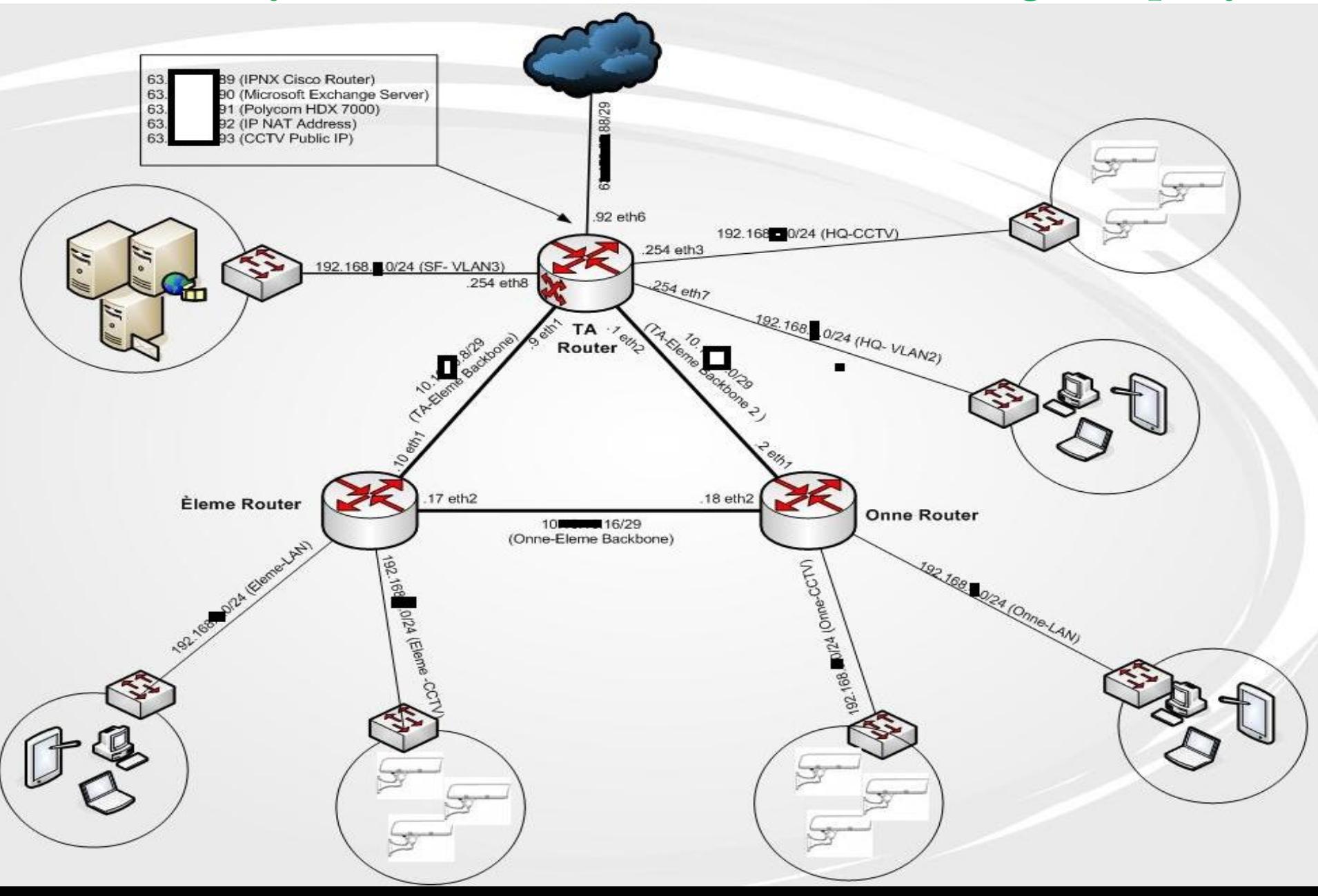

### **Case Study Oil & Gas Servicing Company**

Project Approach:

To deploy Mikrotik RouterOS with the following functionalities:

•Advanced Firewall Configuration for: •Packet Filtering – Deny unproductive traffic •Content Filtering – Denying unproductive content during working hours •Heavy download policy – To throttle down bandwidth-sapping application.

•Advanced QoS to prioritize bandwidth demand by the LOB application and CCTV above unproductive traffic such as web-browsing .

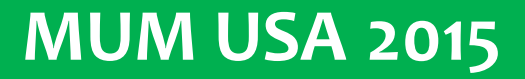

### **Advanced Firewall Configuration**

#### **Tips:**

- 1. Create custom chains for each category of firewall polices. E.g "Allowed Services" for Packet Filtering
- 2. Connection State rules that must be applied in the in-built chains
- 3. Jump from the in-built chains to the custom chains
- 4. Use address-list for common policies Exemptions, destination host, source host etc
- 5. Optimize your policies by placing them in appropriate order
- 6. Ensure your router is protected from DoS attack & Scan Detection

#### **MUM USA 2015**

### **Advanced Firewall Configuration**

**www.trisatcom .net** 

#### **Configuration Order:**

- 1. Configure Connection-State rules; Chain = "Connection-State"
- 2. Configure rules to protect the router; Chain = "Router-Services"
- 3. Configure rules for packet filtering; Chain = "Allowed Services"
- 4. Configure rules for content filtering; Chain = "Restricted Sites"
- 5. Configure rules for heavy downloaders; Chain = "heavy downloaders"
- 6. Apply rules in in-built chains with "jump" rules
- 7. Create Exemption for some hosts.

#### **MUM USA 2015**

#### Adv FW Config **Connection-State**

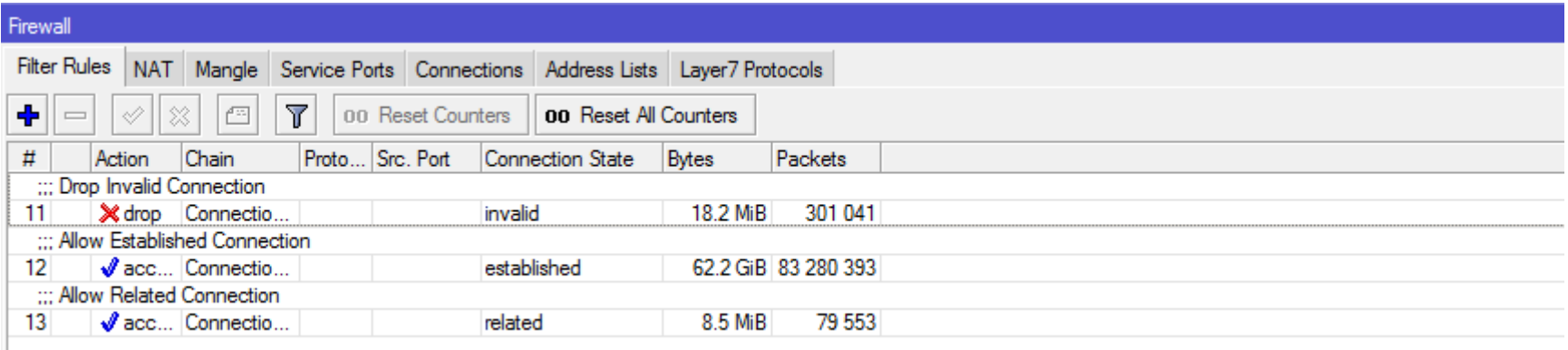

/ip firewall filter add action=drop chain=Connection-State comment="Drop Invalid Connection" \ connection-state=invalid add chain=Connection-State comment="Allow Established Connection" \ connection-state=established add chain=Connection-State comment="Allow Related Connection" \ connection-state=related

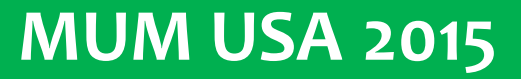

#### Adv FW Config Router-Services

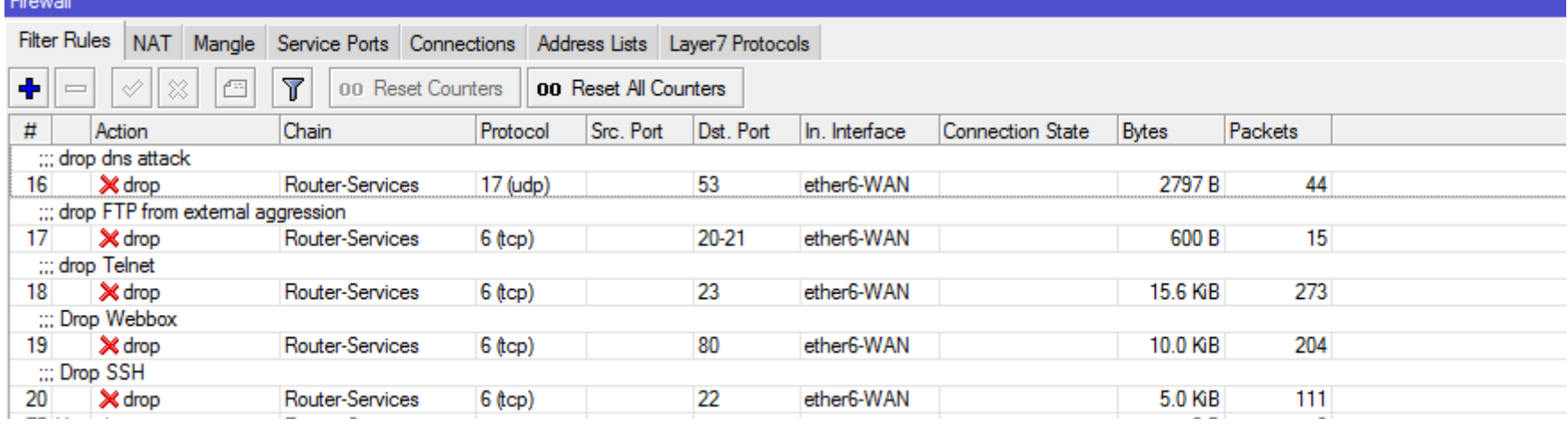

#### /ip firewall filter

add action=drop chain=Router-Services comment="drop dns attack" dst-port=53 in-interface=ether6-WAN protocol=udp

add action=drop chain=Router-Services comment="drop FTP from external aggression" dst-port=20-21 in-interface=ether6-WAN protocol=tcp

add action=drop chain=Router-Services comment="drop Telnet" dst-port=23 in-interface=ether6-WAN protocol=tcp

add action=drop chain=Router-Services comment="Drop Webbox" dst-port=80 in-interface=ether6-WAN protocol=tcp

add action=drop chain=Router-Services comment="Drop SSH" dst-port=22 in-interface=ether6-WAN protocol=tcp

#### **MUM USA 2015**

### **Adv FW Config**

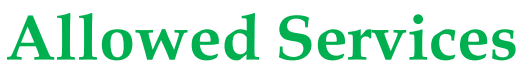

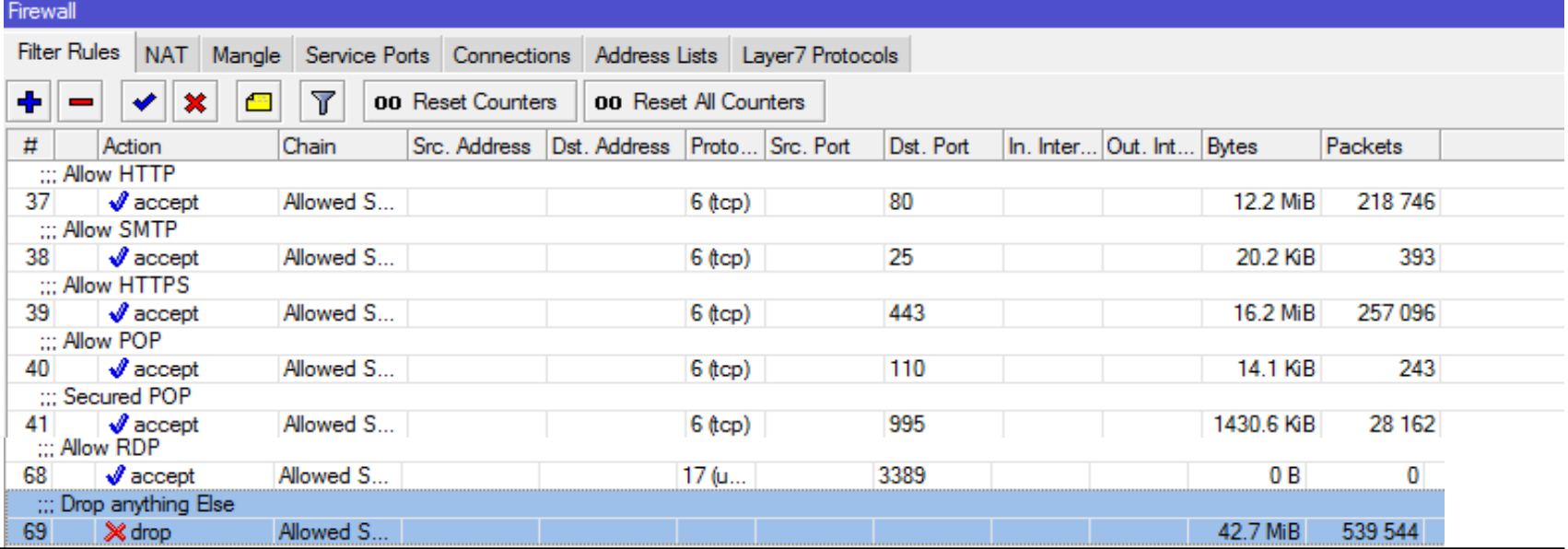

#### /ip firewall filter

add chain="Allowed Services" comment="Allow HTTP" dst-port=80 protocol=tcp add chain="Allowed Services" comment="Allow SMTP" dst-port=25 protocol=tcp add chain="Allowed Services" comment="Allow HTTPS" dst-port=443 protocol=tcp add chain="Allowed Services" comment="Allow POP" dst-port=110 protocol=tcp add chain="Allowed Services" comment="Secured POP" dst-port=995 protocol=tcp add chain="Allowed Services" comment="Allow TCP/DNS" dst-port=53 protocol=tcp add action=drop chain="Allowed Services" comment="Drop anything Else"

### **MUM USA 2015**

#### Adv FW Config **Restricted Services**

#### This requires combination of L7 Protocols and Filter Rules

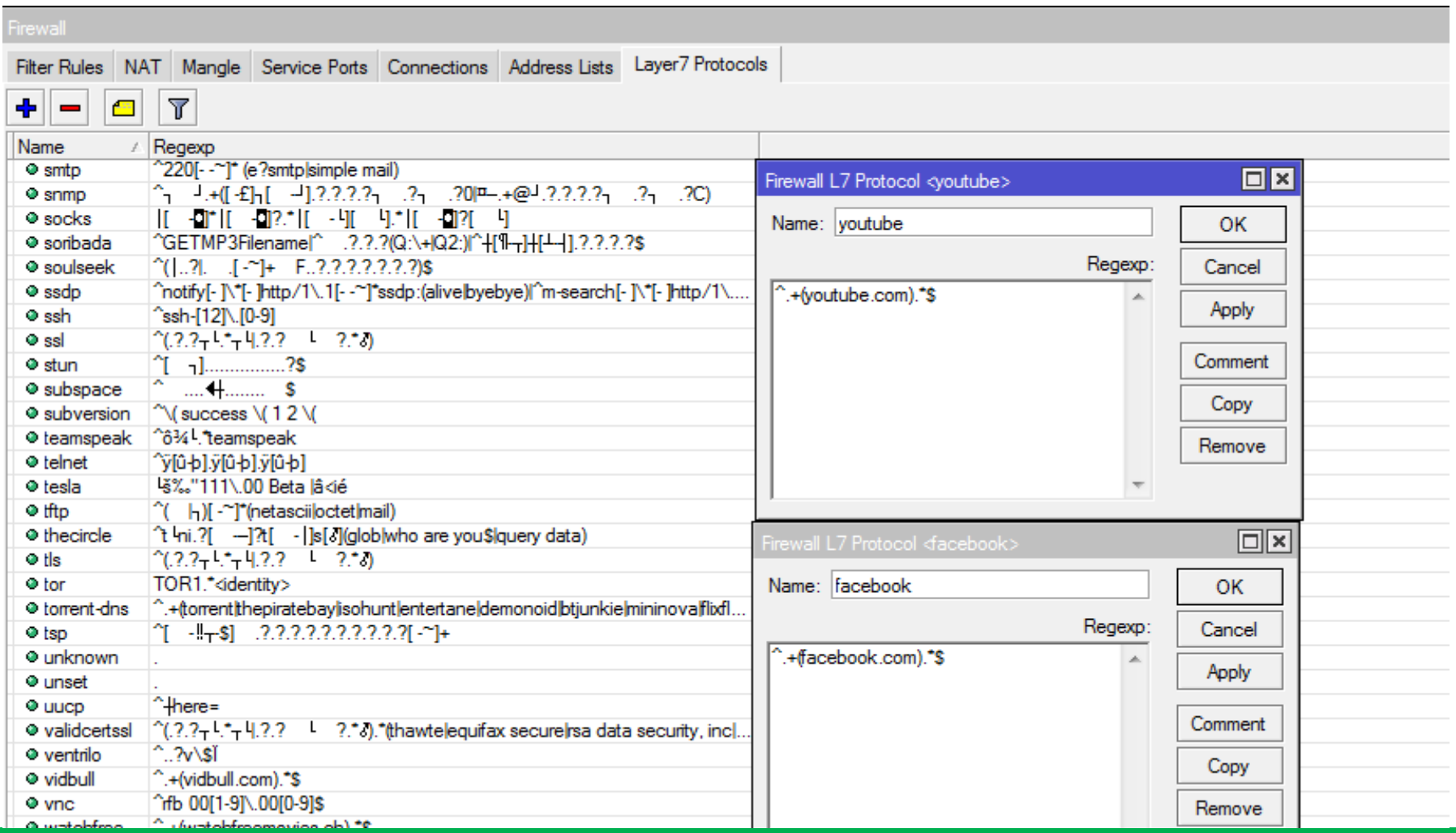

#### **MUM USA 2015**

### Adv FW Config **Restricted Services**

#### This requires combination of L7 Protocols and Filter Rules

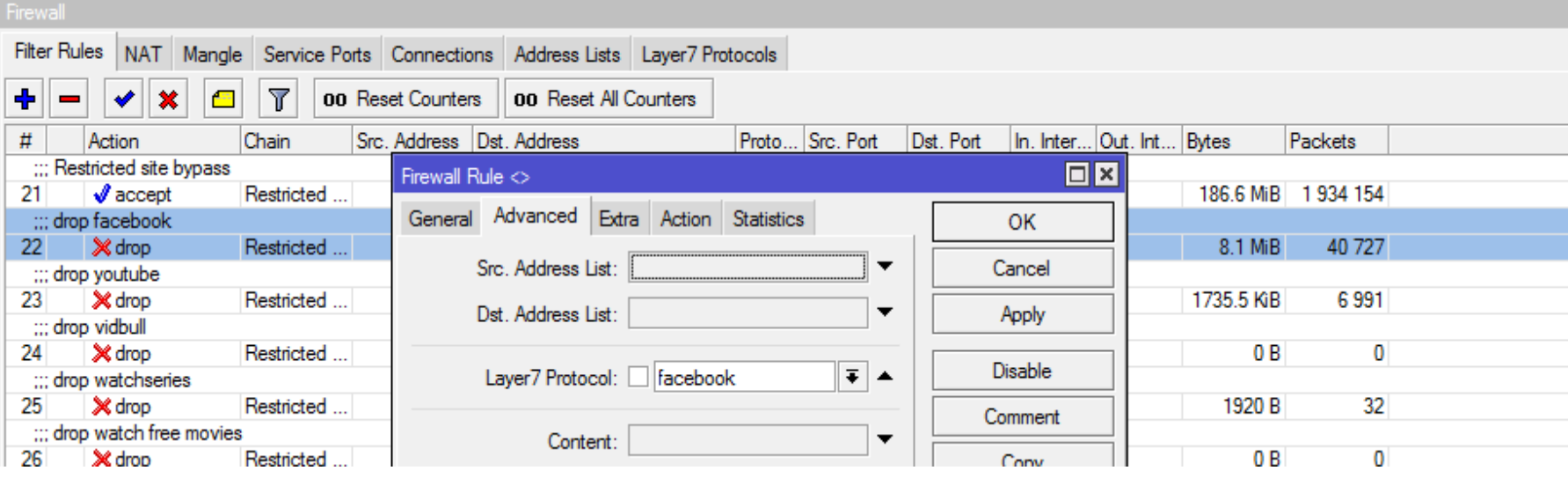

/ip firewall filter

add action=drop chain="Restricted sites" comment="drop facebook"

layer7 protocol=facebook

```
add action=drop chain="Restricted sites" comment="drop youtube" \
```
layer7-protocol=youtube

add action=drop chain="Restricted sites" comment="drop watchseries" \

layer7-protocol=watchseries

add action=drop chain="Restricted sites" comment="drop watch free movies" \

layer7-protocol="watchfree movies"

### **MUM USA 2015**

### Adv FW Config heavy-downloaders

Heavy downloaders are bandwidth-hungry applications and devices. These include

•Smart devices

•Download Accelerator Program (DAP)

•Internet Download Manager (IDM)

•Orbit

•Video-Streaming applications

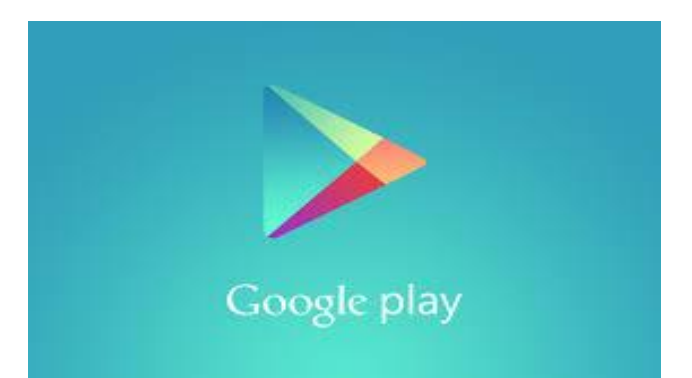

**MUM USA 2015**

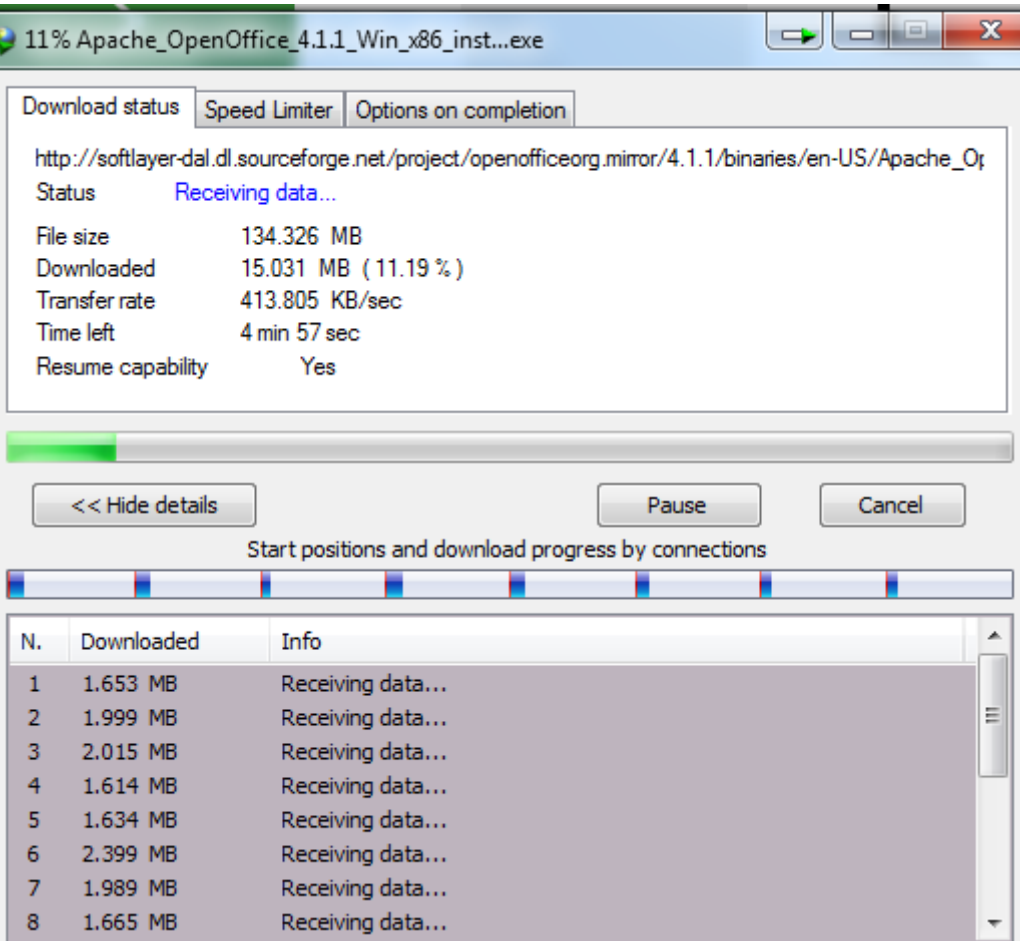

#### Adv FW Config **heavy-downloaders**

#### Heavy-downloaders' policy violators are denied access to internet for 2 hours.

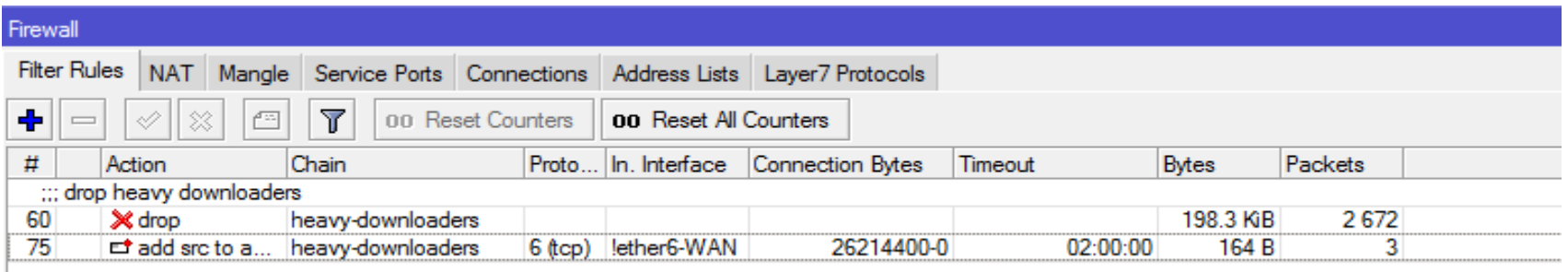

/ip firewall filter

add action=drop chain=heavy-downloaders comment="drop heavy downloaders" dst-addresstype="" src-address-list=heavy-downloader

add action=add-src-to-address-list address-list=heavy-downloaders address-list-timeout=2h chain=heavy-downloaders connection-bytes=26214400-0 dst-address-type="" ininterface=!ether6-WAN protocol=tcp

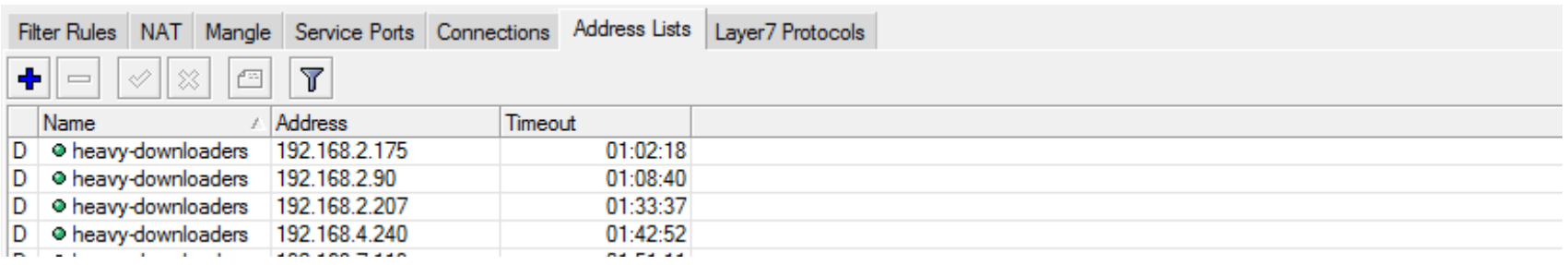

### **MUM USA 2015**

### Adv FW Config **Connecting the dots**

#### Custom Chains Vs. in-built Chains

#### Connecting customs chain to in-built chains using "jump" action

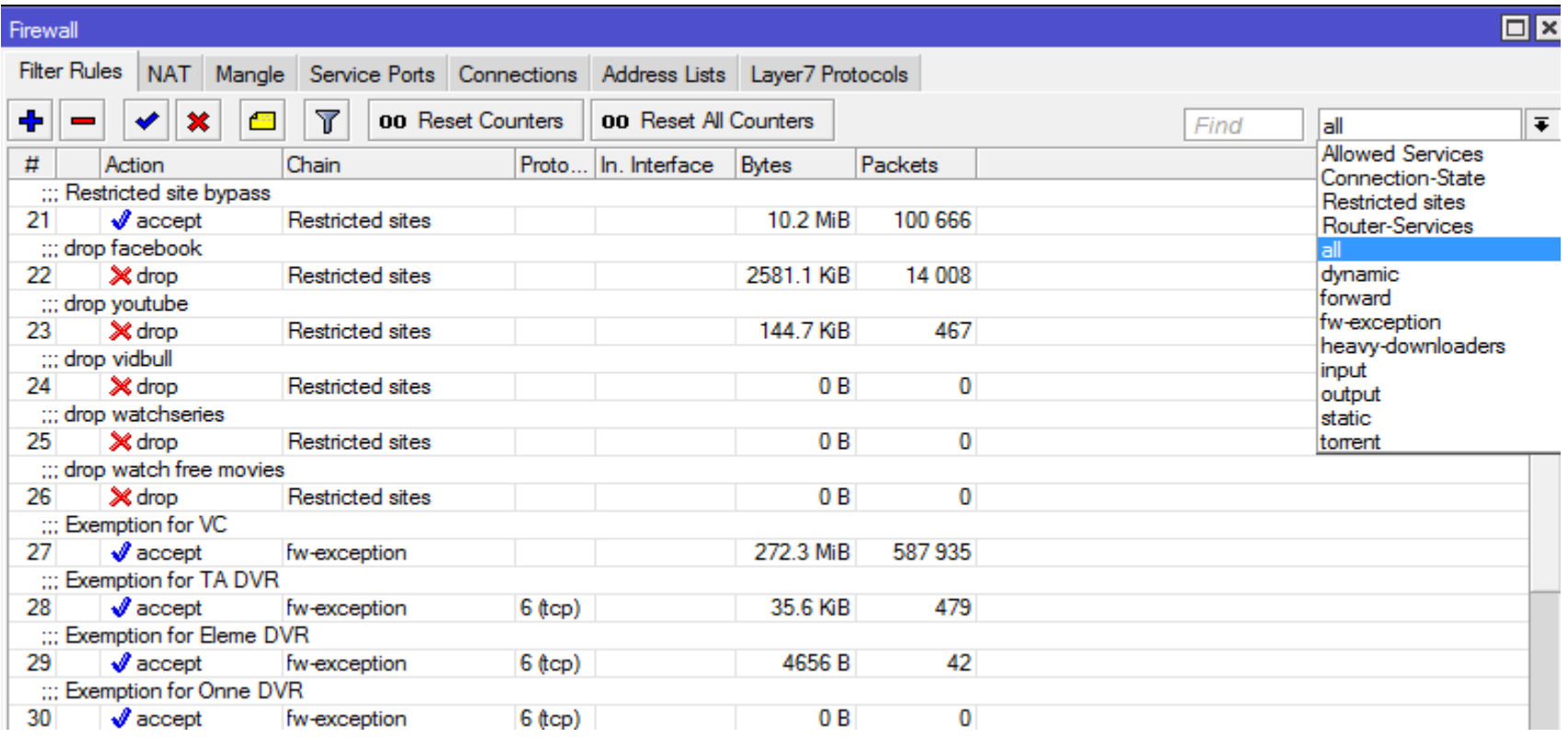

**MUM USA 2015**

### Adv FW Config **Connecting the dots**

#### Input Chain - Jump to "Connection-State" and "Router Services"

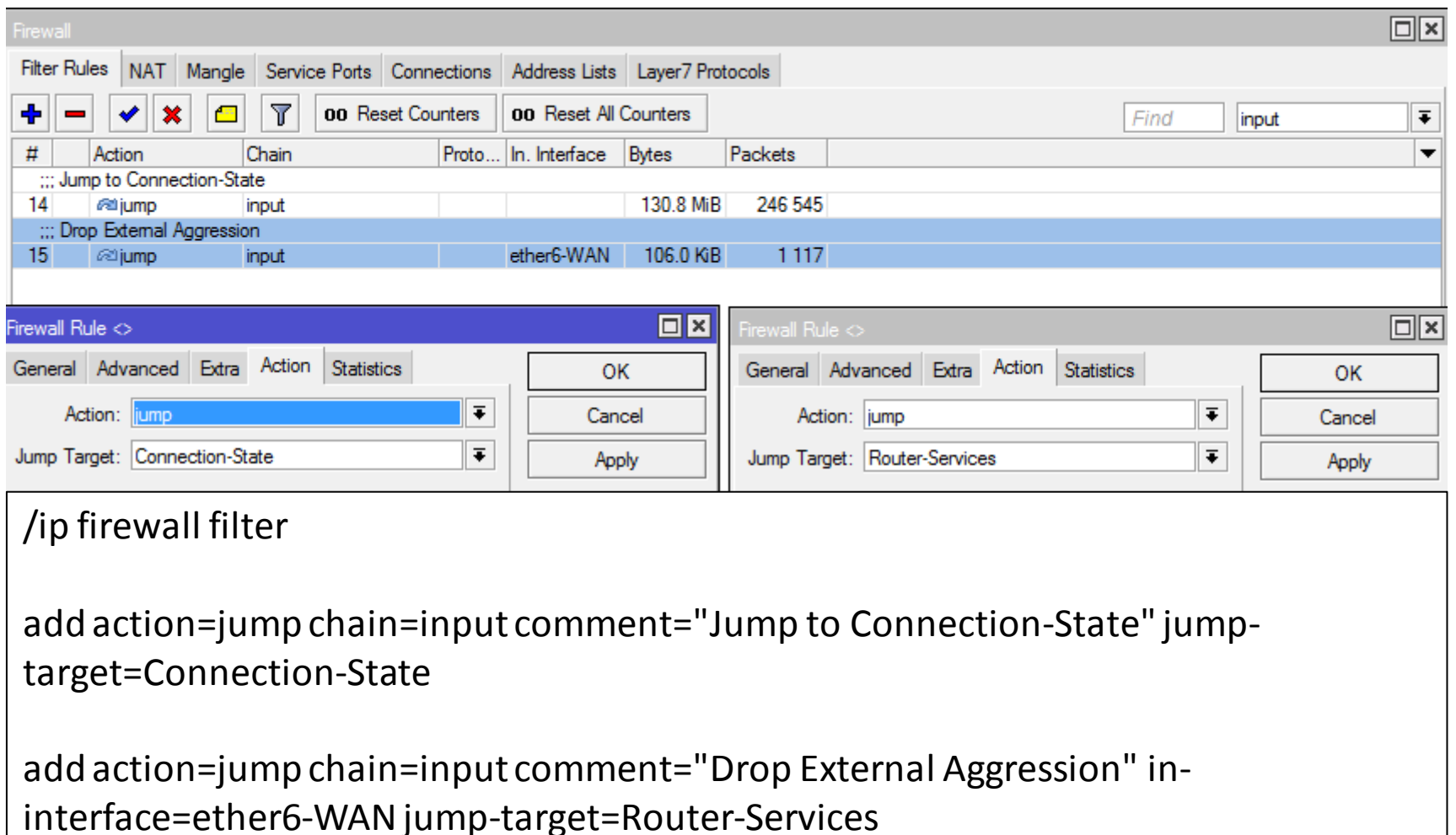

#### **MUM USA 2015**

### Adv FW Config **Connecting the dots**

#### Forward Chain - Jump to "heavy-downloaders", "Restricted Sites", "Connection-State", "Allowed Services"

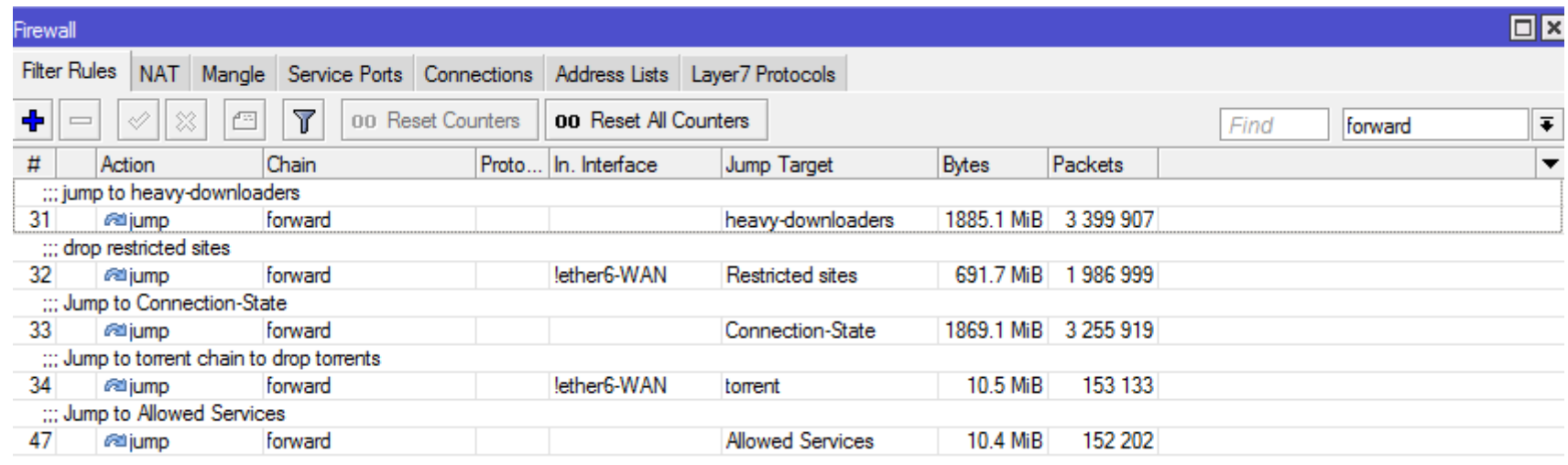

/ip firewall filter

add action=jump chain=forward comment="jump to heavy-downloaders" jump-target=heavy-downloaders add action=jump chain=forward comment="drop restricted sites" in-interface=!ether6-WAN jumptarget="Restricted sites"

add action=jump chain=forward comment="Jump to Connection-State" jump-target=Connection-State add action=jump chain=input comment="Jump to Connection-State" jump-target=Connection-State add action=jump chain=input comment="Drop External Aggression" in-interface=ether6-WAN jumptarget=Router-Services

### **MUM USA 2015**

### **Adv FW Config Exemptions**

Exemptions can be applied on the rules in each chain such as:

- •Heavy download Chain
- •Restricted Sites Chain
- •Allowed Services Chain
- Forward Chain

With combination of address-list and filter rules, exemption can be applied to host with common policy.

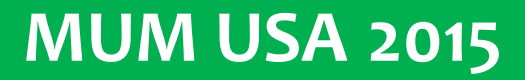

### Exemptions **Heavy** download

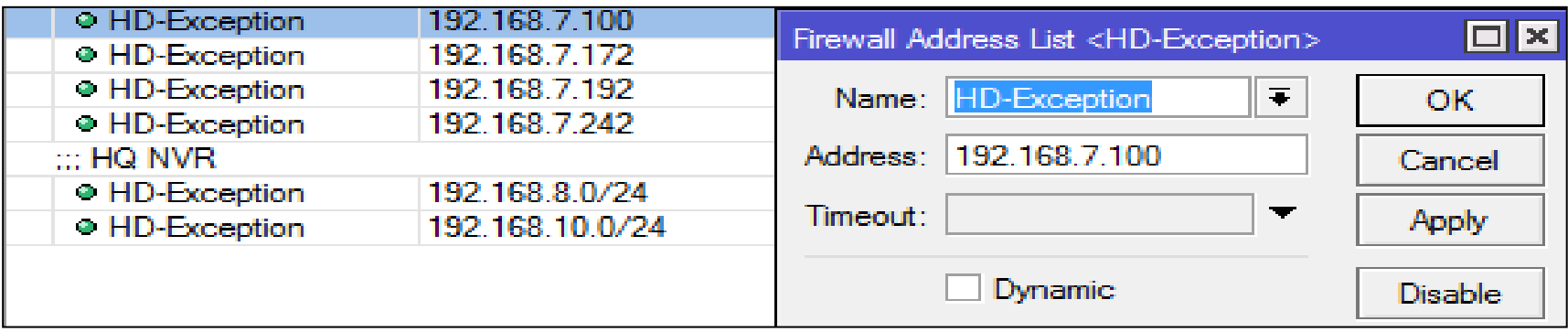

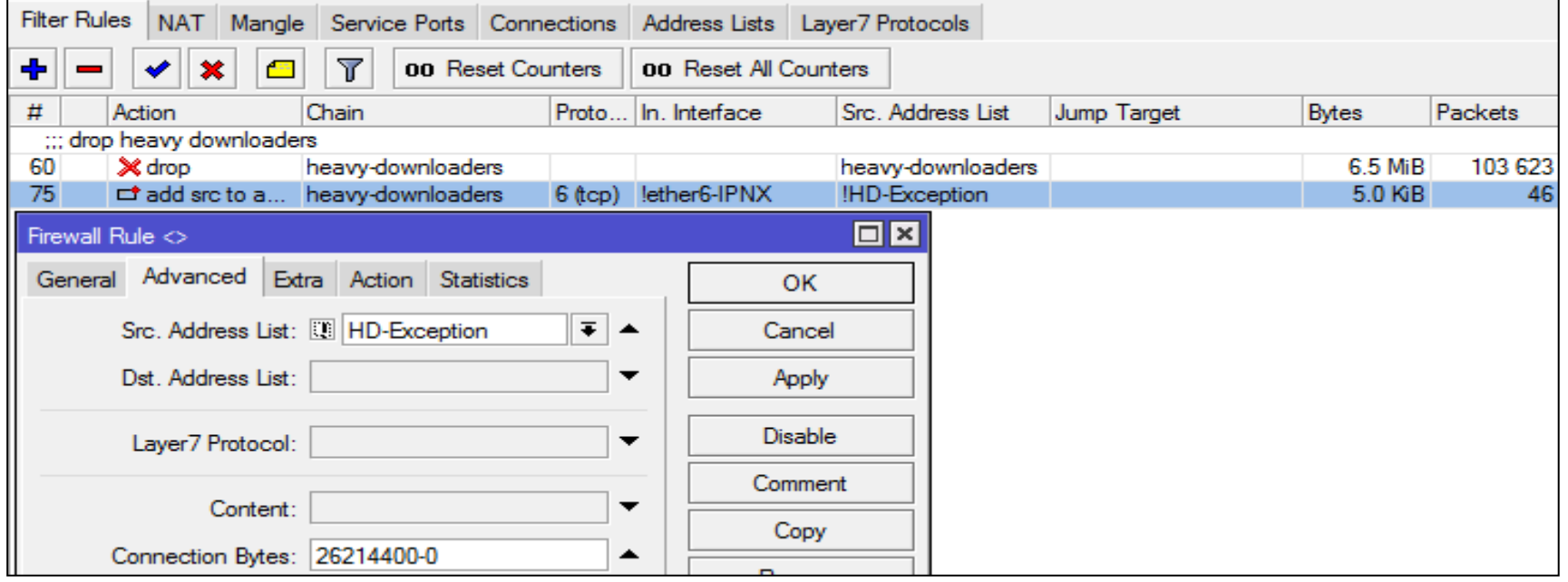

### **MUM USA 2015**

#### **Exemptions** Restricted Sites

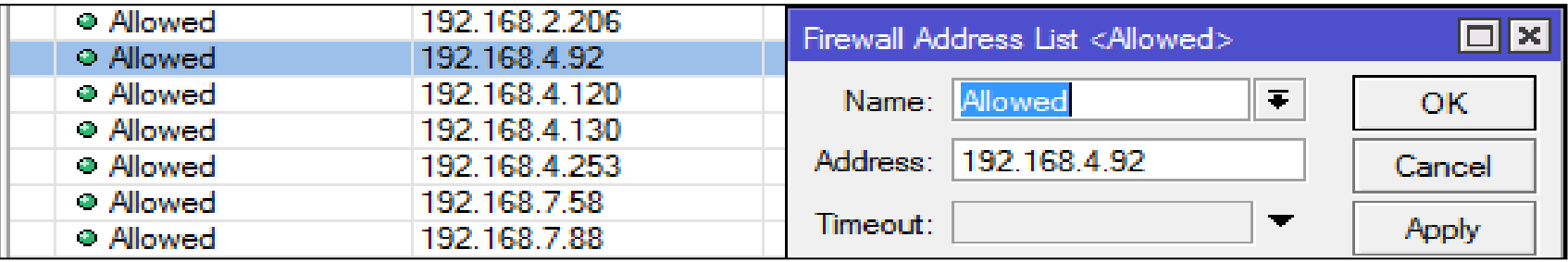

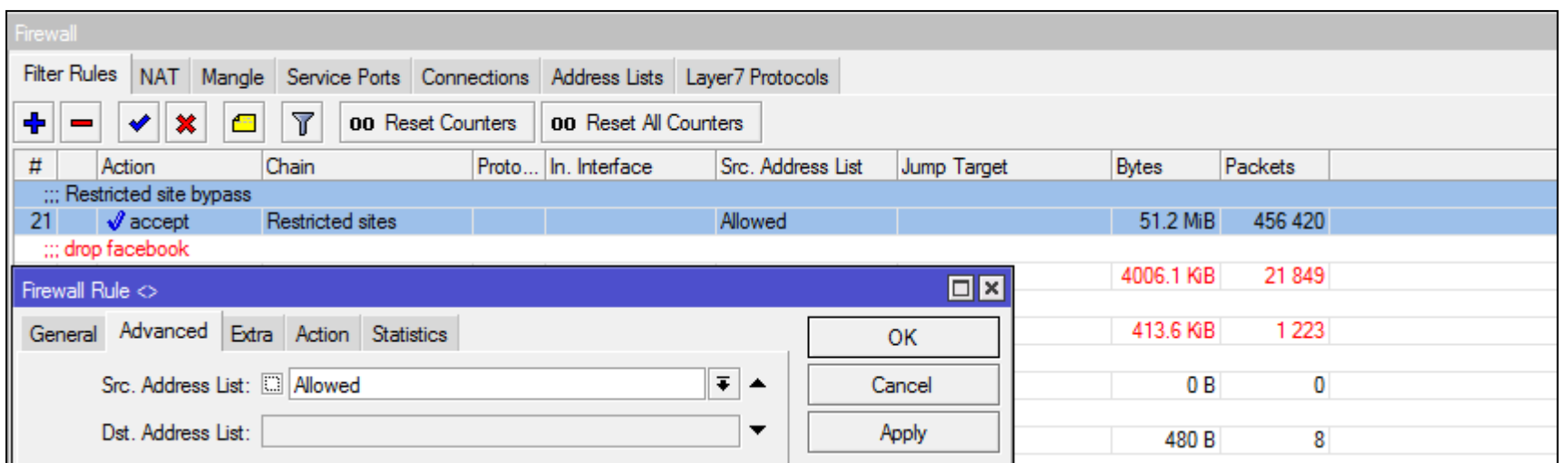

#### **MUM USA 2015**

### **Exemptions Allowed Services**

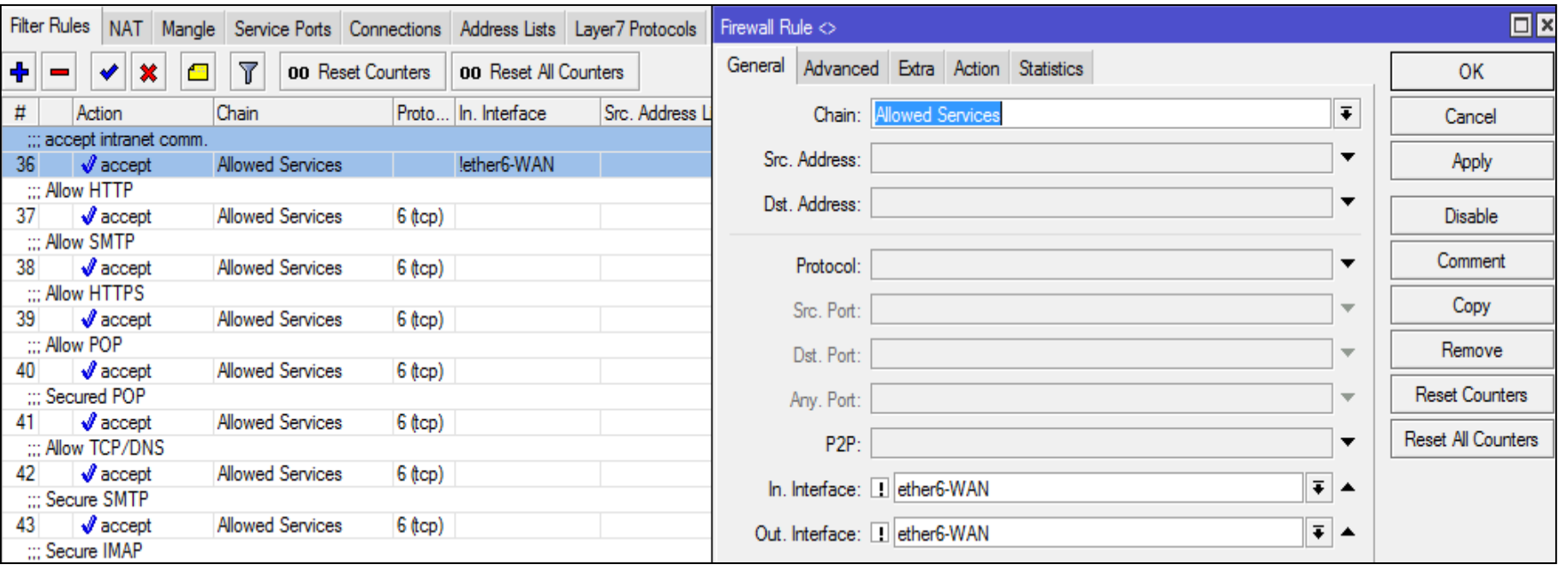

Interface-based exemption is applied on all Local Interfaces except WAN Interface. The exemption rule is placed above all rules .

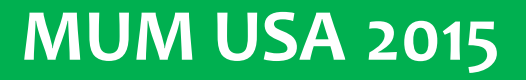

### **Exemptions** Forward Chain

#### Create a custom chain; "fw-exception"

All the subnet of Server farm and CCTV DVR that require exemption

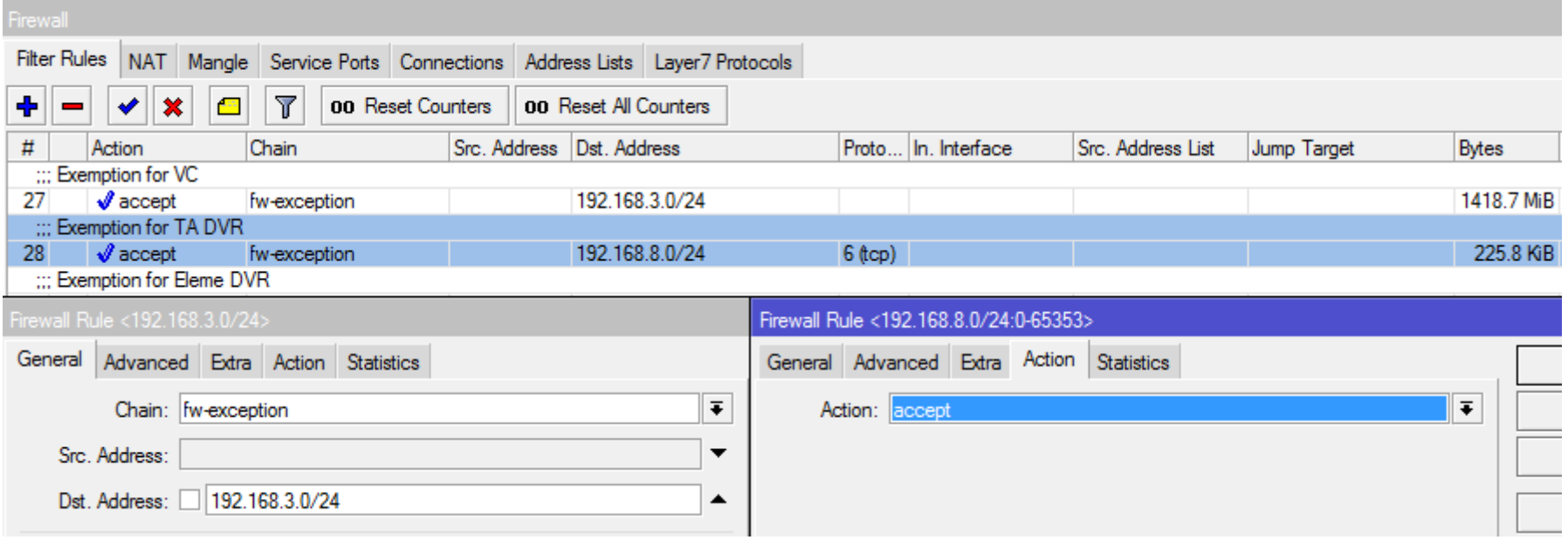

/ip firewall filter

add chain=fw-exception comment="Exemption for VC" dst-address=192.168.3.0/24 add chain=fw-exception comment="Exemption for TA DVR" dst-address=192.168.8.0/24 dst-port=0-65353 protocol=tcp

### **MUM USA 2015**

### **Exemptions** Forward Chain

#### Jump to "fw-exception" chain from the forward chain Place the jump rules above all rules

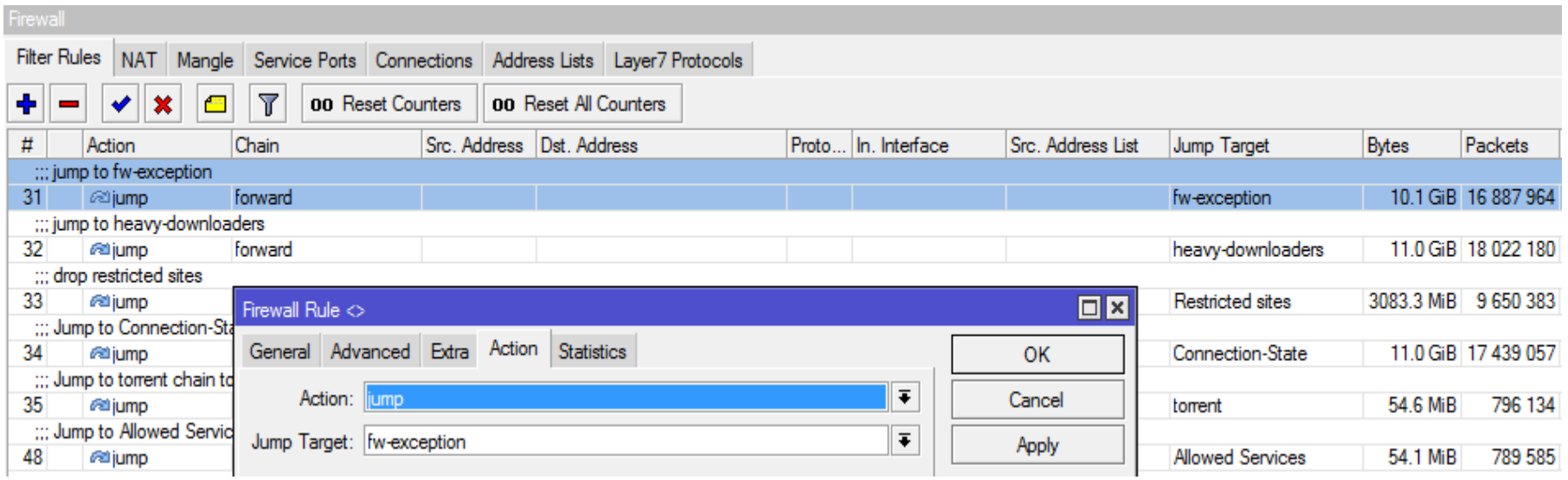

#### **MUM USA 2015**

# **Quality of Service**

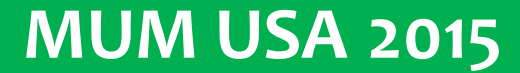

### **Quality of Service**

Simple Queue can be used for:

- Speed Limit
- •Quality of Service

Speed Limit is the apportionment of interface bandwidth to target host

QoS means guarantee of bandwidth for specify application and hosts. QoS uses mechanism such as HTB, Priority, MIR and CIR Priority sets the precedence – order of importance

#### **Speed Limit**

#### Simple Queue can be used for:

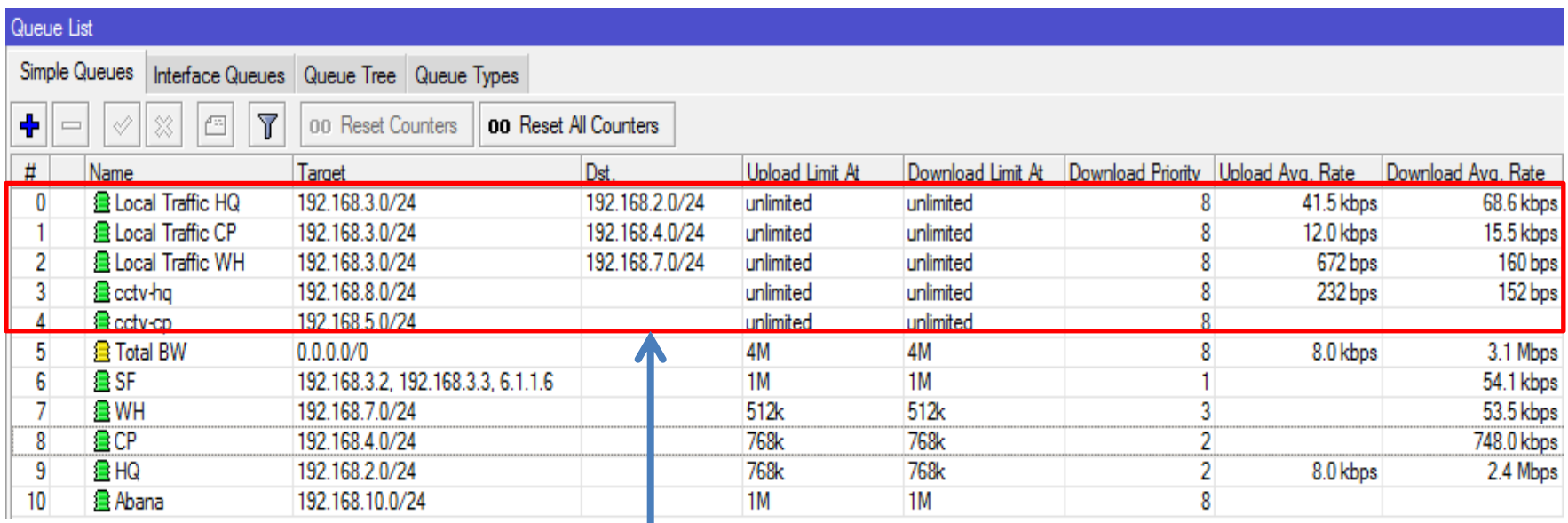

**Unlimited Speed Limit for the Local traffic (Server Farm to the Remote and the HQ LAN\_**

**MUM USA 2015**

#### **Quality of Service**

#### Simple Queue can be used for:

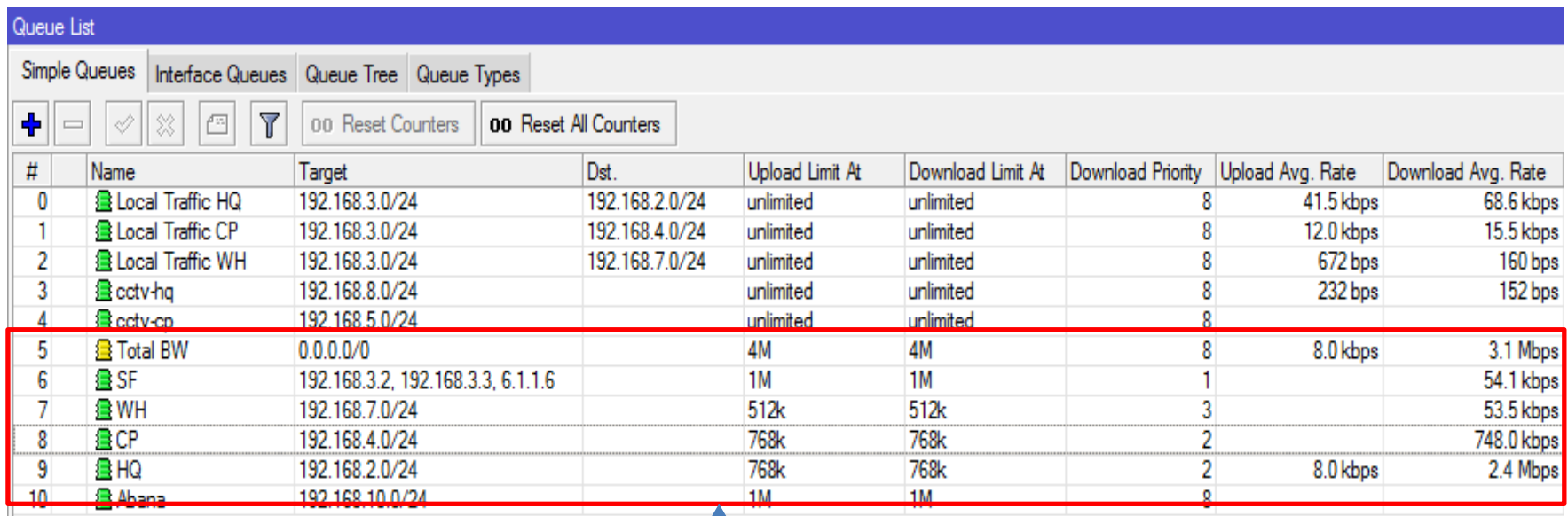

**QoS Setup to guarantee Internet Bandwidth for LOB Application, HQ and the Remote**

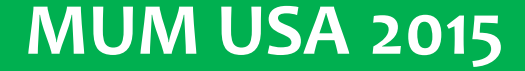

**Quality of Service** 

# Questions ?

**MUM USA 2015**

#### **Contact**

- **W** : [www.trisatcom.net](http://www.trisatcom.net/)
- **E** : [abiola@trisatcom.net](mailto:abiola@trisatcom.net) , [holler4eva@gmail.com](mailto:holler4eva@gmail.com)
- **Ph**: +2348182556717
- **Contact Address:** 5 Okorodo Street, D-Line (Behind NITEL Exchange Garrison) Port Harcourt , Rivers State.
- Skype: habholler1

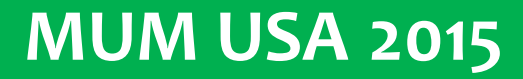